Università per Stranieri di Perugia

**WA** 

**RRE** 

**DOC** 

## **3° Corso di Digital Mapping Water, Food, Energy and Environment Nexus: Requisiti tecnici delle Mappe Digitali**

I partecipanti devono rispettare le specifiche tecniche e scientifiche per realizzare e pubblicare le mappe del Corso di Digital Mapping: Water, Food, Energy and Environment Nexus sul sito del WARREDOC.

- Per creare la tua story map scegli **Story Map Journal.**
	- La tua **Story Map Journal** deve includere almeno cinque (5) sezioni con i seguenti titoli:
		- 1. **Introduzione (1 pagina):**
			- a. Contenuti visualizzazione principale: Scegli un video che meglio descrive l'argomento del tuo progetto.
			- b. Pannello laterale: Scrivi un breve testo per introdurre l'argomento scelto, incluso lo stato attuale, l'importanza e le principali sfide a livello mondiale (2 paragrafi).
		- 2. **Sezione GIS (2 pagine):** Crea mappe arricchite con layers per ognuna delle seguenti slide:
			- a. Visualizzazione dei dai dell'area di interesse ed effettua almeno un'analisi spaziale di base.
			- b. Seleziona una dei 33 tipi di App configurabili a disposizione per comunicare al meglio i tuoi contenuti al pubblico. Seleziona una di queste opzioni a seconda del tuo livello di competenza:
				- Base: Basic Viewer, Story Map Swipe and Spyglass, Public Information (Social Media), Compare Analysis, Summary Viewer.
				- Medio Avanzato: Directions, Time Aware, Web AppBuilder or Operations Dashboard.

## 3. **Discussione (1 pagina):**

- a. Contenuti visualizzazione principale: Scegli un'immagine che illustri al meglio il tuo lavoro.
- b. Pannello laterale: Presenta una sintesi conclusive e i punti-chiave della tua storia tramite elenchi puntati.
- 4. **Bibliografia (1 pagina):** Ricordati che puoi realizzare questo lavoro usando open data. Ricordati di citare le fonti ufficiali di informazione come ad esempio database dell'UNESCO, delle Nazioni Unite, giornali e riviste internazionali, facoltà o istituti di ricerca or organizzazioni turistiche. Riporta le citazioni per il testo e le figure utilizzando parentesi (ossia [1]) ed elencale tutte in questa sezione.

## **Raccomandazioni generali da prendere in considerazione prima di iniziare una mappa digitale:**

- A. **I Layers** possono essere facilmente importati su ArcGIS Online dal Web, da ArcGIS web repository or da file personali. La piattaforma supporta le seguenti estensioni di file: **Shapefiles (compressi in Zip file), CSV or TXT files, GPX or GeoJSON.**
- B. Ablita finestre **"pop-up"** per tutte le feature puntuali per visualizzare contenuti di valore e configura i **"pop-up media"** specificando il titolo, la didascalia e l'URL di ogni imagine che abbia estensione .jpg or .jpeg alla fine del dominio.
- C. **Social Media:** Costruisci una nuova applicazione web all'interno del tuo progetto includendo piattaforme social media come **Instagram**, **Flickr**, **Twitter** e **YouTube**. Salva, condividi e collegala alla tua **Story Map Journal**.

Nota: Dopo aver completato il tuo caso di studio, rendi **pubblica** la tua mappa per condividerla con tutti. Crea liberamente nuove mappe ed estendi il tuo lavoro usando le possibilità e i vantaggi di ogni app, scegliendo la tipologia più idonea. Per maggiori informazioni, guarda i tutorial disponibili sul sito o il caso di studio della Città di Roma: <http://arcg.is/1sruaPb>

• Ricordati di salvare tutti i layer e le mappe andando sul pannello dei contenuti, cliccando su **more options** e **save layer**. Questo è un passaggio fondamentale per archiviare la versione più recente del tuo lavoro sulla sezione dei contenuti dell'account assegnato.

**\_\_\_\_\_\_\_\_\_\_\_\_\_\_\_\_\_\_\_\_\_\_\_\_\_\_\_\_\_\_\_\_\_\_\_\_\_\_\_\_\_\_\_\_\_\_\_\_\_\_\_\_\_\_\_\_\_\_\_\_\_\_\_\_\_\_\_\_**

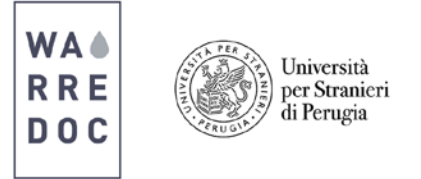

- A scopi identificativi, ogni progetto deve includere il prefisso 'WARREDOC\_3DM', seguito dal nome del sito e dall'argomento scelto. Per esempio, se tu hai scelto la Città di Roma come caso di studio e "acqua" come argomento, il titolo del tuo progetto dovrebbe essere: **WARREDOC\_3DM\_Rome\_W**.
- Includi #WARREDOC #UNISTRAPG and #UNESCO tra gli hashtags. Tagga anche il tuo ente/azienda o università!
- Quando la tua Story Map Journal è completa manda una mail a [warredoc@gmail.com](mailto:warredoc@unistrapg.it) riportando le seguenti informazioni: Nome e Cognome, Nazionalità, Istituzione/Organizzazione, informazioni generali sul tuo progetto, il link della story map e le competenze acquisite con il tuo lavoro.
- Un gruppo di esperti valuterà il contenuto e la qualità della tua mappa il 21 novembre 2018 alle ore 20.00. Nel giro di poche ore, il team del WARREDOC ti contatterà per annunciare la condivisione della tua mappa sul sito web o per confermare che il tuo progetto è stato scelto come uno tra i premiati.

## Congratulazioni!

Ora sei pronto a realizzare una **Story Map completa**.

**\_\_\_\_\_\_\_\_\_\_\_\_\_\_\_\_\_\_\_\_\_\_\_\_\_\_\_\_\_\_\_\_\_\_\_\_\_\_\_\_\_\_\_\_\_\_\_\_\_\_\_\_\_\_\_\_\_\_\_\_\_\_\_\_\_\_\_\_**